## **COVID-19治療用口服抗病毒藥物\_健保卡資料登錄及上傳作業**

### **壹、 依據**

依嚴重特殊傳染性肺炎中央流行疫情指揮中心111年5月8日肺中指字第

1113800208號函、111年5月10日肺中指字第1113800209號函、111年5月12日 肺中指字第1113800220號函、111年5月19日肺中指字第1113800240號函辦理。

### **貳、 健保卡資料上傳說明**

**一、配合增修、調整項目**

- **(一) 新增藥品:Paxlovid 及 Molnupiravir 診療項目代號(A73)為 XCOVID0001(Paxlovid)、XCOVID0002(Molnupiravir),前揭項目納入重 要醫令,於急診、住院期間登錄及上傳使用。**
- (二) **就醫類別(A23)定義調整: AE-慢性病連續處方箋領藥/非本院所處方藥品調 劑,適用於「藥物存放院所」接受其他院所之釋出處方的調劑情境時,上傳 使用。**
- (三) **異常就醫序號(A18)增加 :J000-急診留觀或急診中、住院中執行項目、床號 變更/轉床,於執行醫療服務(重要醫令),因故無法取得健保卡時。**
- (四) **交付處方註記(A78)欄位增加代碼「08」-開立之釋出處方藥品,於非「藥物 存放院所」開立抗病毒藥時,釋出處方之情境(開立其他藥品之處方釋出亦可 使用)。**
- **二、其他作業原則說明**
	- **(一) 本抗病毒藥品之上傳作業,開立端之釋出處方,雖未執行給藥,健保卡資料 需登錄及上傳。**
	- **(二)** 資料登錄或上傳錯誤處理:
		- (1) 登錄錯誤: 健保卡登錄錯誤時,於 24 小時以內可再寫入一筆刪除資料-就 醫類別: ZB, 着取時可得知該筆資料為刪除資料, 超過 24 小時, 無法再 寫入刪除資料,僅以上傳資料更新。
		- (2) 上傳錯誤,更新資料:
			- A. 須更正或刪除時,均以刪除資料後,重新上傳正確資料方式辦理。
			- B. 以就醫類別 ZB, 上傳一筆對應須更正或刪除資料,詳如肆、之範例 說明。
			- C. 上傳結果之查詢:請於本署健保資訊網服務系統(VPN)之「健保卡 COVID19 檢驗結果/口服抗病毒藥品-上傳資料查詢, 下載, 操作手冊 (附件)。
- **(三) 為避免影響 Paxlovid 領藥途徑,若當次診療同時開立其他藥物時,Paxlovid 與 其他藥物分別開立處方箋,就醫資料分開兩筆上傳,第二筆資料就醫類別為 AI(同日同醫師就診),登錄健保卡後於 24 小時內上傳,就醫日期自 111 年 6 月 1 日起,逾時或未上傳,將不給付當次診察費用:E5204C、E5208C(依 11 年 5 月 19 日肺中指字第 1113800240 號函)。**
- **(四)** Molnupiravir 目前無法採取釋出處方箋方式提供,開立抗病毒藥物處方箋之醫 療機構若無存放藥品,須由院所填寫領用切結書及使用者名單,向存放藥品醫 院領取後,再與使用者約定提供方式,將藥物提供病人進行治療。
- **(五)** 住院病人使用 Paxlovid:若非配賦 Paxlovid 藥品之醫院,由醫院填寫領用切結 書及使用者名單,向存放藥品醫院領取後提供病人治療。
- **(六)** 上開(四)、(五)之情境提供病人治療,依院所自行調劑方式上傳。
- **(七) XCOVID0001(Paxlovid)、XCOVID0002(Molnupiravir)之用法(A75)填入限 BID 或 Q12H 或 ASORDER、天數(A76)「5」、住院病患**≧**1 且**≦**5」、總量(A77) 填「10.0」、住院病患**≧**1.0 且**≦**10.0。**

**三、就醫處方調劑情境**

**就醫處方情境包含:門診/急診給藥、住院期間開藥、藥局調劑、院所調劑, 注意事項及檢核說明如下:(自 111 年 6 月 1 日起執行)**

- (一) **門診/急診給藥**:含開立處方且調劑院所、開立處方後釋出(未調劑)
	- (1) 就醫類別(A23)限 01、04、06、07、08、09、BD、AI
	- (2) 依就醫程序確認身分,開立處方箋後,登錄健保卡(非長期藥品處方箋), 就醫序號(A18)依系統回傳資料填入。
	- (3) 為避免影響 Paxlovid 領藥途徑,若當次診療同時開立其他藥物時, Paxlovid 與其他藥物分別開立處方箋, 開立處方箋後, 登錄健保卡(非長期 藥品處方箋), 就醫資料分開兩筆上傳, 第二筆資料就醫類別為 AI(同日同 醫師就診), 舉例如下:
		- A. 第一筆就醫資料之就醫類別 01,為 Paxlovid 登錄健保卡後, 回傳之 就醫序號填入 A18。
		- B. 第二筆就醫資料之就醫類別 AI,為一般藥物登錄健保卡後,就醫序 號(A18)為空值。
	- **(4) 若因故無法過卡,則依異常就醫序號,分開兩筆上傳。**
	- **(5)** 因故無法過卡,異常就醫序號(A18) :
		- A. 具健保身份:依健保署異常就醫序號情境辦理填入
		- B. 無健保身分:IC09
- (6) A73= XCOVID0001 時
	- A. A72 限 1
	- **B. A78 限 01、08**
	- **C. A75 用法限 BID 或 Q12H 或 ASORDER**
	- **D. A76 天數限 5 天**
	- **E. A77 總量填 10.0**
- (7) A73= XCOVID0002 時, A78 限 01, A72、A75、A76、A77 同上。 (二) **住院期間開藥**:(每日依實際執行給藥量上傳)
	- (1) 新增重要醫令:XCOVID0001、XCOVID0002
	- (2) A23 就醫類別限 BC
	- (3) 因故無法過卡,異常就醫序號(A18) :
		- **A. 具健保身份限 J000**
		- B. 無健保身分:IC09
	- (4) A73= XCOVID0001、XCOVID0002 時
		- **A. A72 限 5-重要醫令**
		- **B. A78 限 01**
		- **C. A75 用法限 BID 或 Q12H 或 ASORDER**
		- **D. A76 天數**≧**1 且**≦**5 天**
		- E. **A77 總量填**≧**1 且**≦**10.0**
- (三) **藥局調劑**:限口服抗病毒藥物存放藥局之調劑
	- (1) 就醫類別(A23)限 **AF,如同時調劑 Paxlovid 與其他藥物分別開立之處方 箋,調劑**處方箋後,分別登錄健保卡(非長期藥品處方箋)**後,分開於二筆 就醫資料上傳,就醫類別均為 AF,**就醫序號(A18)均為空值。
	- (2) 若因故無法過卡,則依異常就醫序號,分開兩筆上傳。
	- (3) 因故無法過卡,異常就醫序號(A18) :
		- A. 具健保身份:依健保署異常就醫序號情境辦理填入
		- B. 無健保身分:IC09
	- (4) A73 限 XCOVID0001 且 A23=AF 時;
		- A. A72 限 1
		- B. A78 限 02
		- **C. A75 限 BID 或 Q12H 或 ASORDER**
		- **D. A76 天數限 5 天**
		- **E. A77 總量填 10.0**
- (四) **院所調劑**:限**「藥物存放院所」**,接受非本院所處方藥品調劑時上傳
	- (1) 就醫**類別(A23)限 AE,僅限調劑抗病毒藥品** Paxlovid 之處方箋調劑,調劑 後登錄健保卡(非長期藥品處方箋)後,就醫序號(A18)均為空值。(同時開 立之其他藥物處方箋,應於社區藥局調劑)
	- (2) 若因故無法過卡,
		- A. 具健保身份:依健保署異常就醫序號情境辦理填入
		- B. 無健保身分:IC09
	- (3) A73 限 XCOVID0001 且 A23=AE 時;
		- A. A72 限 1
		- **B. A78 限 02**
		- **C. A75 限 BID 或 Q12H 或 ASORDER**
		- **D. A76 天數限 5 天**
		- **E. A77 總量填 10.0**

### **參、 就醫情境 XML 範例**

**醫事服務機構辦理防疫門診口服抗病毒藥物門診:**

- ✓ **確診者居家照護期間由親友持健保卡前往醫事服務機構代為看診(E5208C)**
- ✓ **院所可為**「**配賦 Paxlovid 機構**」**或**「**非配賦 Paxlovid 機構**」**。**

## ✓ **經醫師評估處方抗病毒藥及一般藥物,分別開立兩張處方箋。**

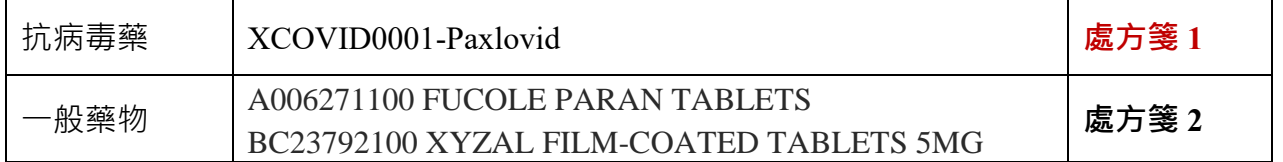

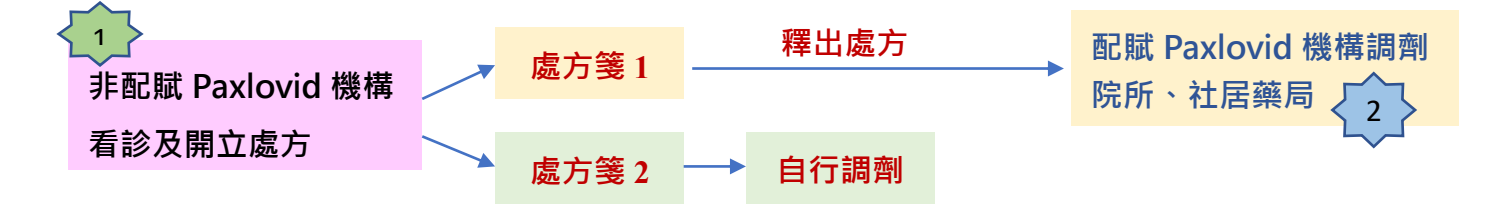

➢ 開立處方箋醫院為「非配賦 **Paxlovid** 機構」上傳**「處方箋 1」釋出處方及「處方箋 2」 自行調劑,分兩張處方箋,上傳兩筆資料。**  $\vert 1 \vert$ 

### **第 1 筆:「處方箋 1」之 XML(釋出處方)**

**取就醫序號,上傳 E5208C\_Paxlovid 口服抗病毒藥物門診、及釋出 Paxlovid 藥物。**

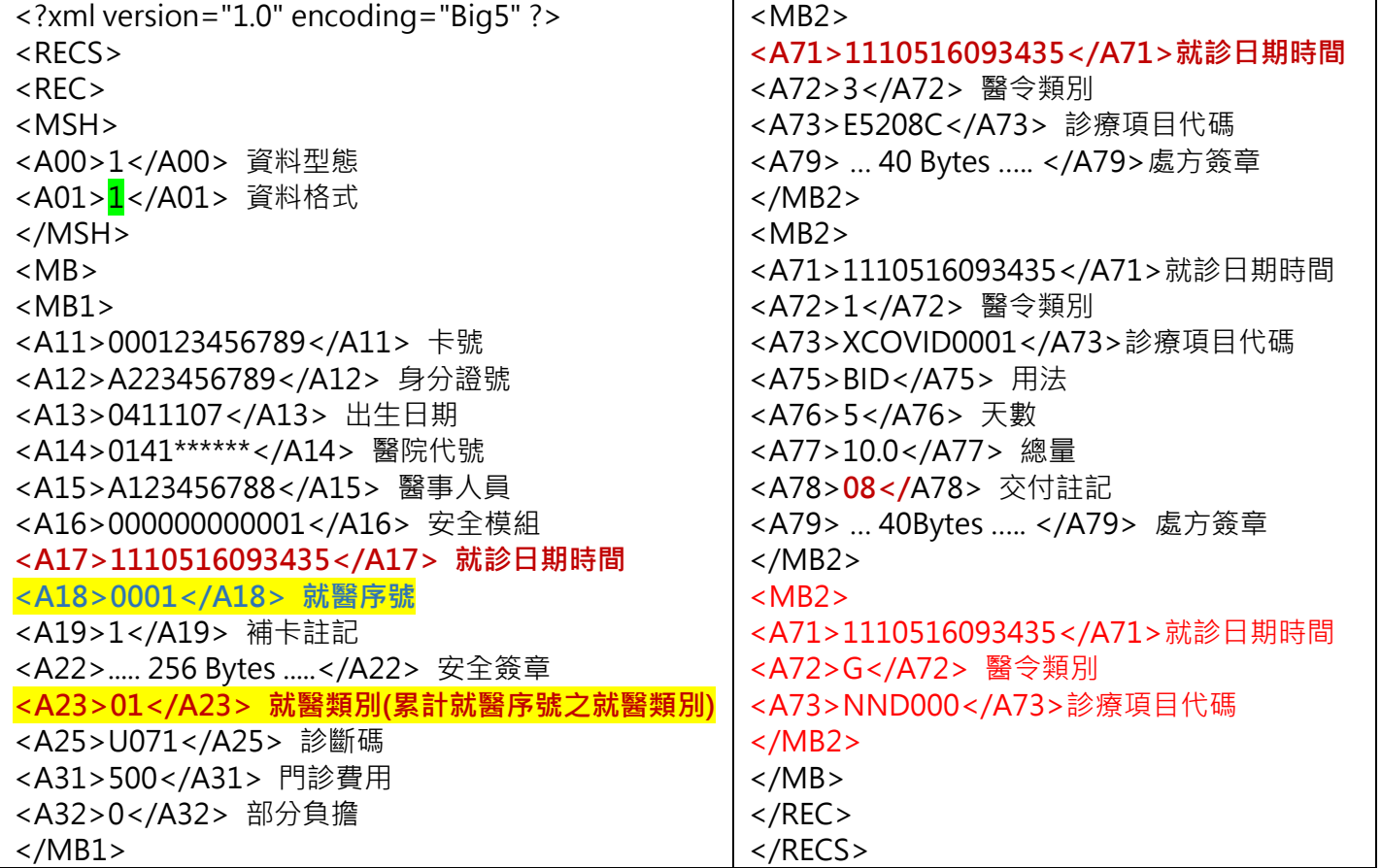

# **第 2 筆:「處方箋 2」自行調劑之 XML**

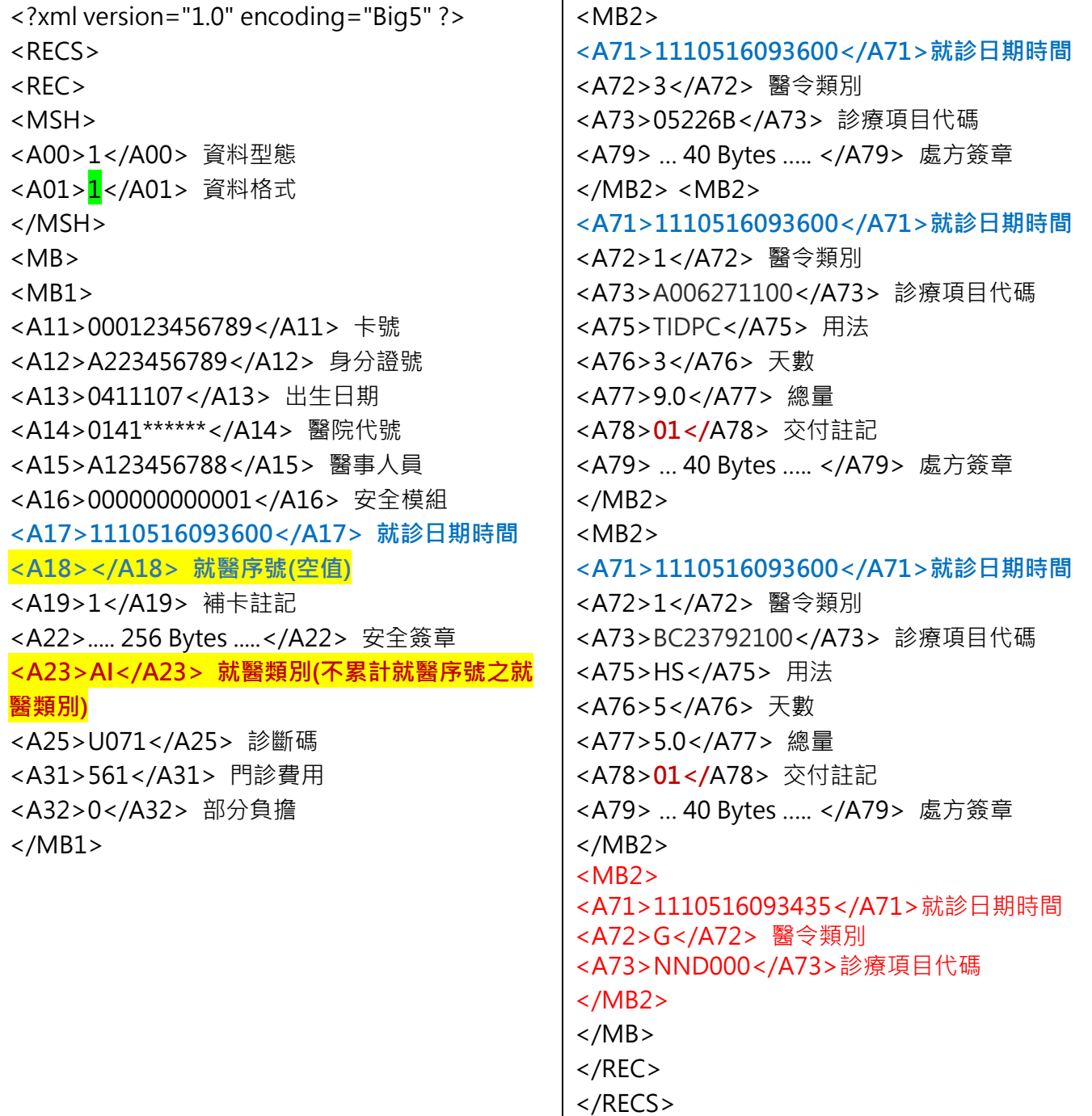

**處方箋 1,至配賦 Paxlovid 機構調劑院所、社居藥局** 2

**可至配賦 Paxlovid 院所或社區藥局調劑**

**1.配賦 Paxlovid 院所,接受非本院所處方藥品調劑,調劑處方箋 1**

**2.配賦 Paxlovid 社區藥局調劑,處方箋 1**

**1.配賦 Paxlovid 醫院,接受非本院所處方藥品調劑,調劑處方箋 1 之 XML**

| xml version="1.0" encoding="Big5" ? | <mb2></mb2>                     |
|-------------------------------------|---------------------------------|
| $<$ RECS $>$                        | <a71>1110516103435</a71> 就診日期   |
| $<$ REC $>$                         | 時間                              |
| $<$ MSH $>$                         | <a72>3</a72> 醫令類別               |
| <a00>1</a00> 資料型態                   | <a73>05201A</a73> 診療項目代碼        |
| <a01>1</a01> 資料格式                   | <a79>  40 Bytes  </a79> 處方簽章    |
| $<$ /MSH $>$                        |                                 |
| <mb></mb>                           | <mb2></mb2>                     |
| <mb1></mb1>                         | <a71>1110516103435</a71> 就診日期時  |
|                                     | 間                               |
| <a11>000123456789</a11> 卡號          | <a72>1</a72> 醫令類別               |
| <a12>A223456789</a12> 身分證號          | <a73>XCOVID0001</a73> 診療項目代碼    |
| <a13>0411107</a13> 出生日期             | <a75>BID</a75> 用法               |
| <a14>09360*****</a14> 醫院代號          | <a76>5</a76> 天數                 |
| <a15>X12345****</a15> 醫事人員          | <a77>10.0</a77> 總量              |
| <a16>000000000091</a16> 安全模組        | <a78>02</a78> 交付註記              |
| <a17>1110516103435</a17> 就診日期時間     | <a79>  40 Bytes  </a79> 處方簽章    |
| <a18></a18> 就醫序號                    | $<$ /MB2>                       |
| <a19>1</a19> 補卡註記                   | <mb2></mb2>                     |
| <a22> 256 Bytes </a22> 安全簽章         | <a71>1110516093435</a71> 就診日期時間 |
| <a23>AE</a23> 就醫類別(不累計就醫序號之         | <a72>G</a72> 醫令類別               |
| 就醫類別)                               | <a73>NND000</a73> 診療項目代碼<br>    |
| <a25>U071</a25> 診斷碼                 |                                 |
| <a31>61</a31> 門診費用                  | $\langle$ /REC>                 |
| <a32>0</a32> 部分負擔                   | $<$ /RECS>                      |
| $<$ /MB1>                           |                                 |
|                                     |                                 |

**2.配賦 Paxlovid 社區藥局調劑,處方箋 1 之 XML**

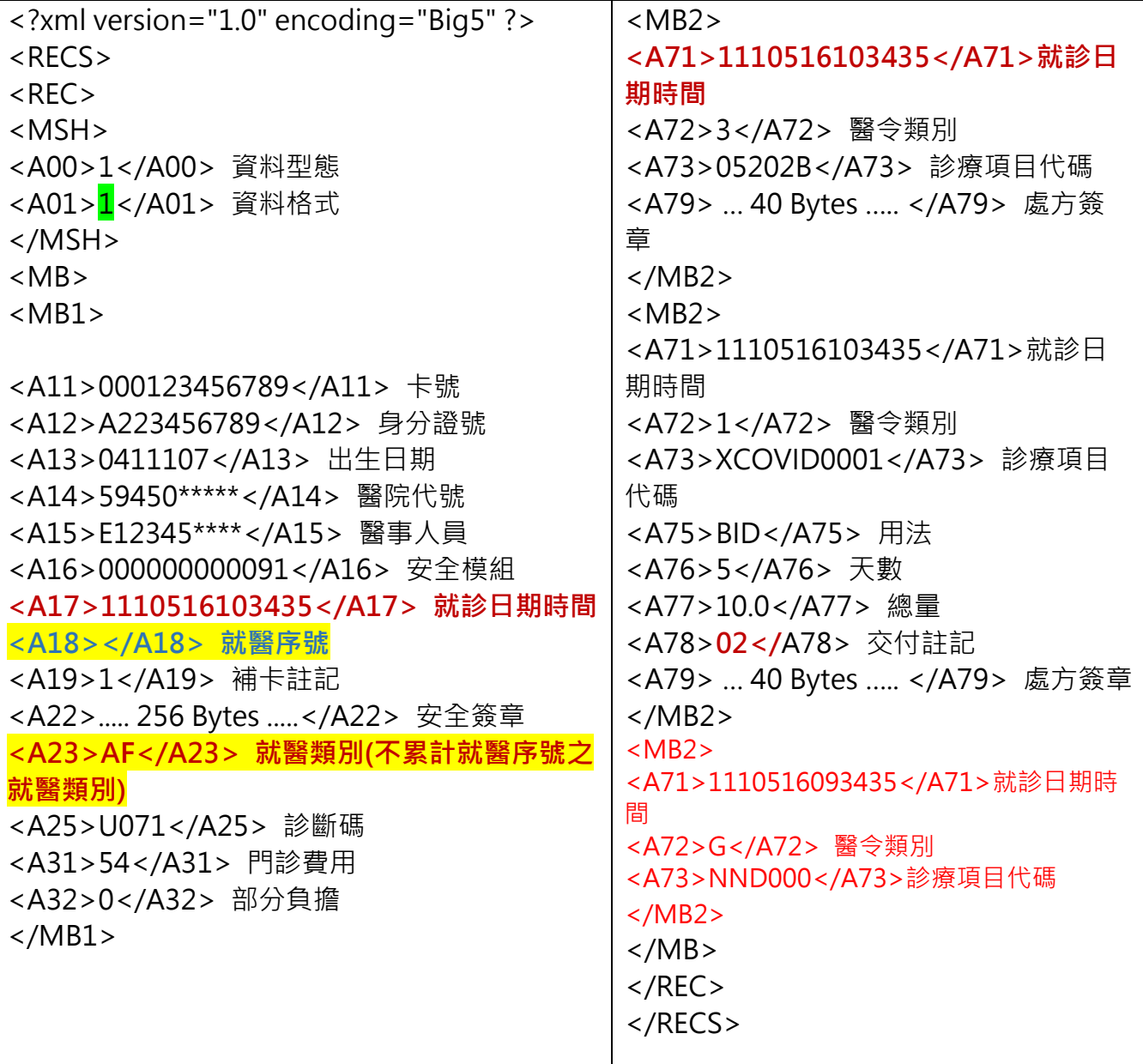

### **肆、 上傳錯誤之處理方式-範例**

**開立處方箋醫院為「非配賦 Paxlovid 機構」上傳「處方箋 1」釋出處方及「處方箋 2」自行調劑,分兩張處方箋,上傳兩筆資料。** 1

### **第 1 筆:「處方箋 1」之 XML(釋出處方)上傳錯誤之處理 XML**

```
<?xml version="1.0" encoding="Big5" ?> 
<RECS><REC><MSH> 
<A00>1</A00> 資料型態
<A01>2</A01> 資料格式
</MSH> 
<MB> 
<MB1><A11></A11> 卡號
<A12>A223456789</A12> 身分證號
<A13>0411107</A13> 出生日期
<A14>0141******</A14> 醫院代號
<A15>A123456788</A15> 醫事人員
<A16></A16> 安全模組
<A17>1110516093436</A17> 就診日期時間(A17 不可與原錯誤資料的 A17 一致)
<A18>Z000</A18> 就醫序號
<A19>1</A19> 補卡註記
<A22></A22> 安全簽章
<A23>ZB</A23> 就醫類別
<A25>3435</A25> 診斷碼(請填原錯誤資料之 A17 後四碼)
</MB1></MB></REC></RECS>
```
**第 2 筆:「處方箋 2」自行調劑之 XML** 上傳錯誤之處理 XML

```
<?xml version="1.0" encoding="Big5" ?> 
<RECS>REC<MSH> 
<A00>1</A00> 資料型態
<A01>2</A01> 資料格式
</MSH> 
<MB><MB1><A11></A11> 卡號
<A12>A223456789</A12> 身分證號
<A13>0411107</A13> 出生日期
<A14>0141******</A14> 醫院代號
<A15>A123456788</A15> 醫事人員
<A16></A16> 安全模組
<A17>1110516093601</A17> 就診日期時間(A17 不可與原錯誤資料的 A17 一致)
<A18>Z000</A18> 就醫序號(空值)
<A19>1</A19> 補卡註記
<A22></A22> 安全簽章
<A23>ZB</A23> 就醫類別
<A25>3600</A25> 診斷碼(請填原錯誤資料之 A17 後四碼)
<A31></A31> 門診費用
<A32></A32> 部分負擔
</MB1>\langle /MB \rangle\langle/REC></RECS>
```
**處方箋 1,至配賦 Paxlovid 機構調劑院所、社居藥局** 2

**可至配賦 Paxlovid 院所或社區藥局調劑**

**1.配賦 Paxlovid 院所,接受非本院所處方藥品調劑,調劑處方箋 1**

**2.配賦 Paxlovid 社區藥局調劑,處方箋 1**

**1.配賦 Paxlovid 院所,接受非本院所處方藥品調劑,調劑處方箋 1 之上傳錯誤之處理 XML**

<?xml version="1.0" encoding="Big5" ?>  $<$ RECS $>$  $<$ REC $>$ <MSH> <A00>1</A00> 資料型態 <A01>2</A01> 資料格式 </MSH> <MB>  $<$ MB1 $>$ <A11></A11> 卡號 <A12>A223456789</A12> 身分證號 <A13>0411107</A13> 出生日期 <A14>09360\*\*\*\*\*</A14> 醫院代號 <A15>X12345\*\*\*\*</A15> 醫事人員 <A16></A16> 安全模組 **<A17>1110516103436</A17> 就診日期時間(A17 不可與原錯誤資料的 A17 一致) <A18>Z000</A18> 就醫序號** <A19>1</A19> 補卡註記 <A22></A22> 安全簽章 **<A23>ZB</A23> 就醫類別 <A25>3435</A25> 診斷碼(請填原錯誤資料之 A17 後四碼)** <A31></A31> 門診費用 <A32></A32> 部分負擔  $<$ /MB1 $>$  $<$ /MB $>$  $<$ /REC $>$ </RECS>

**2.配賦 Paxlovid 社區藥局調劑,處方箋 1 之上傳錯誤之處理 XML**

```
<?xml version="1.0" encoding="Big5" ?> 
RFCSREC<MSH> 
<A00>1</A00> 資料型態
<A01>2</A01> 資料格式
</MSH> 
<MB><MB1><A11></A11> 卡號
<A12>A223456789</A12> 身分證號
<A13>0411107</A13> 出生日期
<A14>59450*****</A14> 醫院代號
<A15>E12345****</A15> 醫事人員
<A16></A16> 安全模組
<A17>1110516103436</A17> 就診日期時間(A17 不可與原錯誤資料的 A17 一致)
<A18>Z000</A18> 就醫序號
<A19>1</A19> 補卡註記
<A22></A22> 安全簽章
<A23>ZB</A23> 就醫類別
<A25>3435</A25> 診斷碼(請填原錯誤資料之 A17 後四碼)
<A31></A31> 門診費用
<A32></A32> 部分負擔
</MB1></MB></REC></RECS>
```
### **附件**

**健保卡 COVID19 檢驗結果/口服抗病毒藥品-上傳資料查詢**

#### 一、登入入口網頁

(一)服務機構進入健保資訊網服務系統(VPN)平台後,點選畫面中醫事機構常用登 入或點選左方「醫事機構登入」,選擇憑證種類及輸入憑證相關資料,將電子憑 證插入讀卡機,按<mark>登入</mark>鍵,進入如下畫面的「我的首頁」,左邊「服務項目」將 顯示該登入人員個人所屬權限的作業清單。

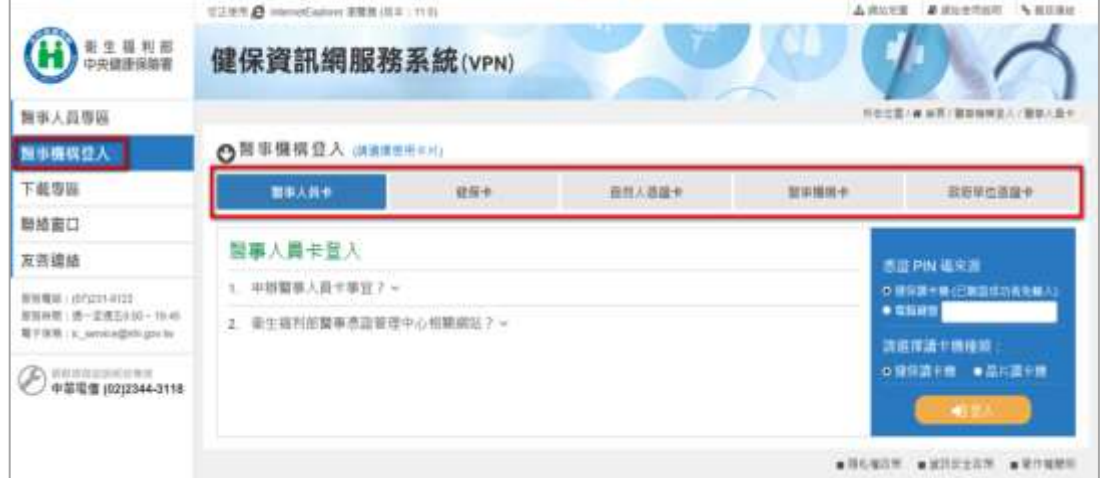

從我的首頁之「服務項目」的作業選單中,將游標移至「健保卡就醫資料上傳檢 核/口服抗病毒藥品-結果查詢」的作業時,會將屬於此業務的相關作業向右展 開,再點選「健保卡 COVID19 檢驗結果/口服抗病毒藥品-上傳資料查詢」作 業,系統即進入「現行作業區」,並執行所點選的作業選項。

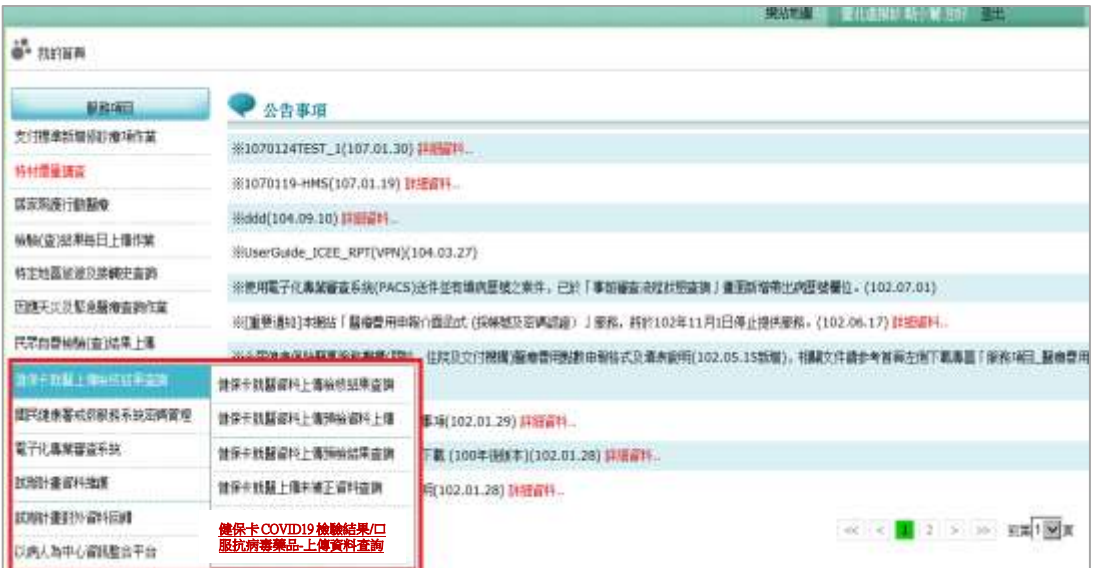

## 二、健保卡 COVID19 檢驗結果/口服抗病毒藥品-上傳資料查詢 【操作說明】

點選此選項畫面如下。

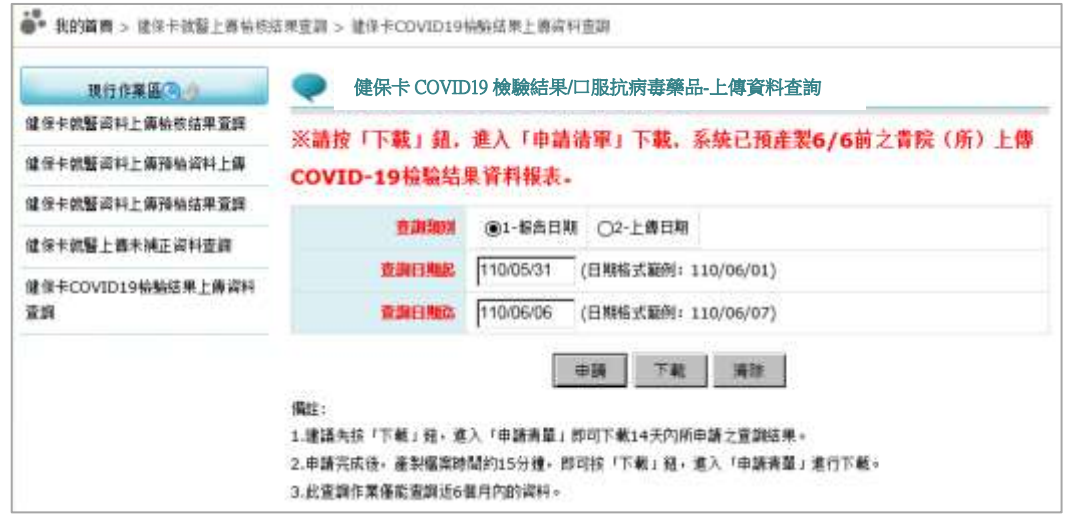

- 輸入欲申請資料之「查詢類別」、「查詢日期起日」、「查詢日期迄日」查詢範圍條 件值。
- 按下「申請」鈕後,顯示申請完成。

按下「下載」鈕,顯示申請清單。

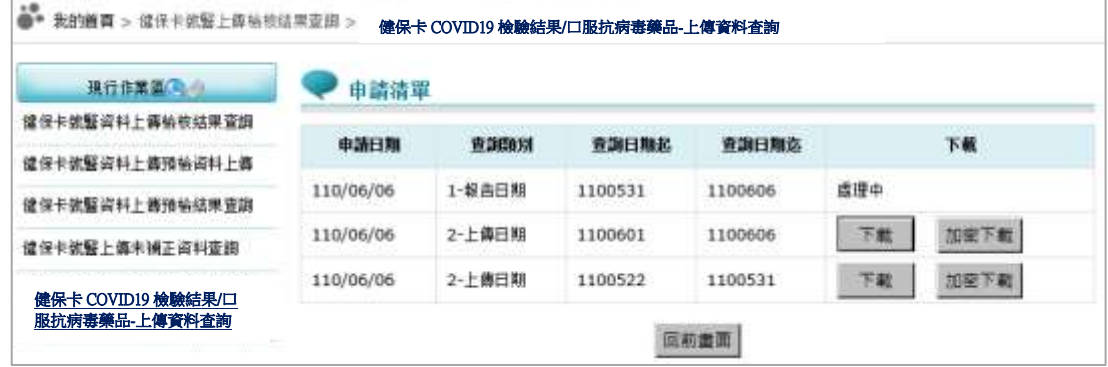

- ✓ 已完成產製檔案之申請會出現「下載」或「加密下載」的按鈕。
	- (1) 下載:下載資料檔案。
	- (2) 加密下載:下載加密之資料檔案。下載後以使用者身分證字號進行解 密(身分證字號首碼英文一律使用大寫)。
- ✓ 未完成產製檔案之申請會出現「處理中」的文字。